# PC-Relaiskarte K8 IO **Best.Nr. 710 722**

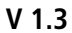

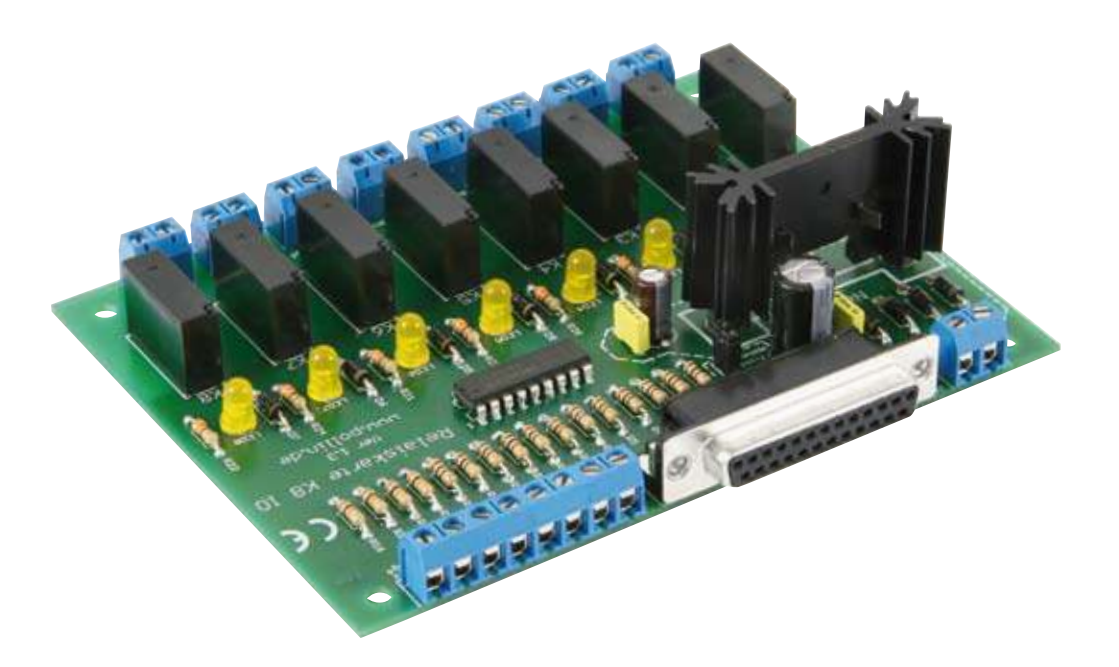

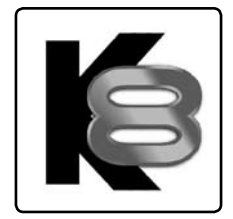

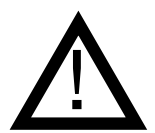

### Wichtiger Hinweis!

Lesen Sie diese Gebrauchsanleitung, bevor Sie die Relaiskarte in Betrieb nehmen. Bewahren Sie diese Gebrauchsanleitung an einem für alle Benutzer jederzeit zugänglichen Platz auf.

# Sicherheitshinweise

- Benutzen Sie die PC-Relaiskarten nicht weiter, wenn sie beschädigt ist.
- Baugruppen und Bauteile gehören nicht in Kinderhände!
- Beim Umgang mit Produkten die mit elektrischer Spannung in Berührung kommen, müssen die gültigen VDE-Vorschriften beachtet werden.
- Falls das Gerät repariert werden muss, dürfen nur Original-Ersatzteile verwendet werden! Die Verwendung abweichender Ersatzteile kann zu ernsthaften Sach- und Personenschäden führen! Eine Reparatur des Gerätes darf nur vom Fachmann durchgeführt werden!
- Vor dem Anlegen der Netzspannung muss das Gerät unbedingt berührungsgeschützt in ein Gehäuse eingebaut werden!
- Der Einbau darf nur von einer ausgebildeten Fachkraft vorgenommen werden.
- In Schulen, Ausbildungseinrichtungen, Hobby- und Selbsthilfewerkstätten ist das Betreiben von Baugruppen durch geschultes Personal verantwortlich zu überwachen.
- In gewerblichen Einrichtungen sind die Unfallverhütungsvorschriften des Verbandes der gewerblichen Berufsgenossenschaften für elektrische Anlagen und Betriebsmittel zu beachten.
- Leitungen mit einer berührungsgefährlichen Spannung wie z.B. Netzspannung, dürfen im Gehäuse weder andere Leitungen, noch das Gehäuse berühren. Es müssen geeignete Maßnahmen ergriffen werden um die nach EN60950 erforderlichen Abstände sicher zu stellen.
- Bei den Anschlussleitungen müssen die erforderlichen Querschnitte berücksichtigt werden.
- Vor Arbeiten am Gerät sind sämtliche Spannungen abzuschalten und das Gerät ist auf Spannungsfreiheit zu prüfen.
- Das Gerät ist zum Gebrauch in sauberen und trockenen Räumen bestimmt.
- Das Gerät muss vor Feuchtigkeit, Spritzwasser und Hitzeeinwirkung geschützt sein.
- Betreiben Sie die Baugruppe nicht in einer Umgebung in welcher brennbare Gase, Dämpfe oder Stäube vorhanden sind oder vorhanden sein können.
- Das Produkt darf nicht fallengelassen werden oder starken mechanischen Druck ausgesetzt werden, da es durch die Auswirkungen beschädigt werden kann.

### Bestimmungsgemäßer Gebrauch:

Die Relaiskarte besitzt acht Relais, die über eine parallele Schnittstelle z.B. von einem PC geschaltet werden können. Die Kontakte dienen zum Schalten von Schutzkleinspannungen von maximal 24V- Gleichspannung mit einem maximalen Strom von 3A. Im Gegensatz zu seiner Vorgänger V1.1 ist diese Version V1.2 sowie die V1.3 mit vier Eingängen versehen. Mit diesen Eingängen lassen sich über Taster gezielt Relais ein und ausschalten.

Die Leiterplatte ist für den Gebrauch in trockenen und sauberen Räumen bestimmt. Ein anderer Einsatz als angegeben ist nicht zulässig! Er kann zur Beschädigung dieses Produktes führen, darüber hinaus ist dies mit Gefahren, wie z.B. Kurzschluss, Brand, elektrischer Schlag etc. verbunden. Das gesamte Produkt darf nicht geändert bzw. umgebaut werden!

Auf keinen Fall darf 230 Volt Netzspannung angeschlossen werden. Es besteht dann Lebensgefahr.

Für alle Personen- und Sachschäden, die aus nicht bestimmungsgemäßer Verwendung entstehen, ist nicht der Hersteller, sondern der Betreiber verantwortlich.

Bitte beachten Sie, dass Bedien- und/oder Anschlussfehler außerhalb unseres Einflussbereiches liegen. Verständlicherweise können wir für Schäden, die daraus entstehen, keinerlei Haftung übernehmen.

# Montage der Bauelemente

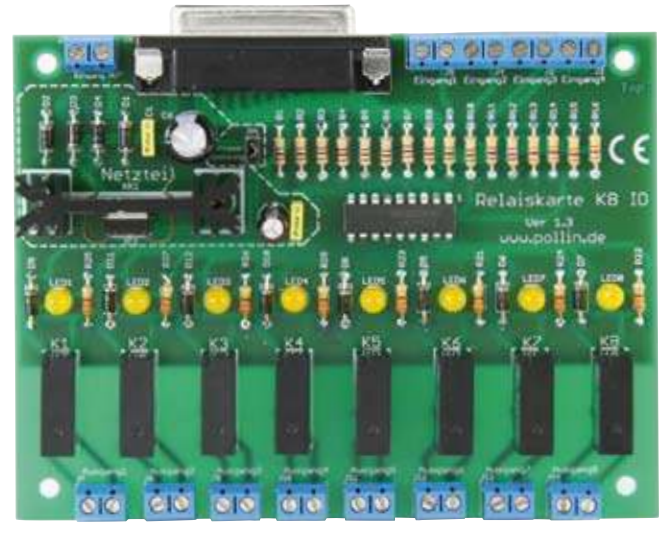

PC-Relaiskarte K8 IO

Die PC-Relaiskarte K8 IO besteht aus einer Vielzahl von Bauelementen wie Widerständen, Elkos, Kondensatoren, Gleichrichtern, LEDs, Dioden, ICs, Relais und Anschlussbuchsen. Aus diesem Grunde wurde bei der Entwicklung des Platinenlayouts darauf Wert gelegt, dass eine leichte und schnelle Montage der Bauteile ermöglicht wird und bestmögliche Übersichtlichkeit gegeben ist, um so die universellen Anwendungsmöglichkeiten des Boards zu erhöhen. Aus diesem Grunde empfehlen wir Ihnen, den Aufbau der Platine genauso vorzunehmen, wie nachfolgend beschrieben.

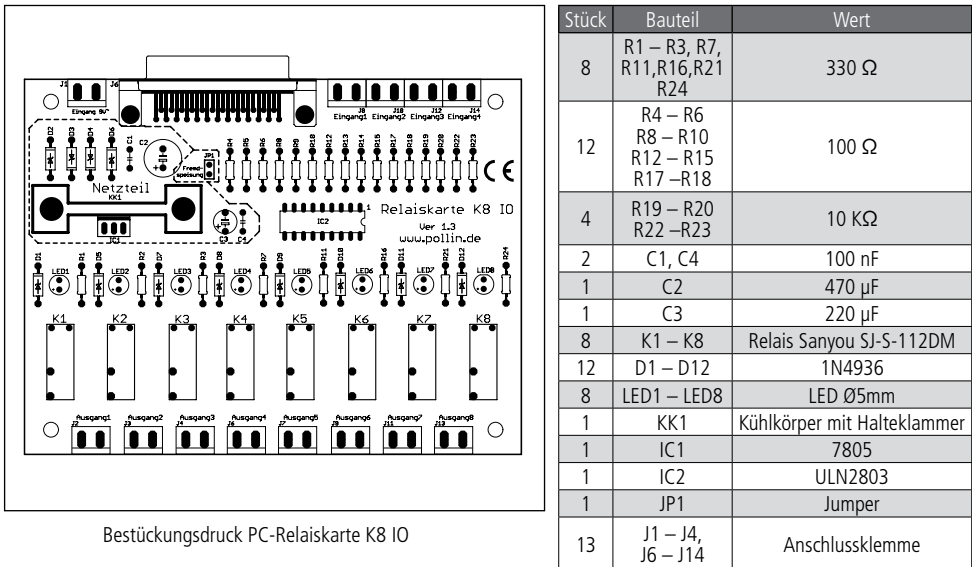

1 J5 25-pol. Sub-D-Buchsenleiste

Bevor Sie mit der eigentlichen Montage beginnen, überprüfen Sie zuerst anhand der oben aufgeführten Stückliste, ob alle Bauteile im Lieferumfang enthalten sind.

Nach der Überprüfung der Stückliste sollten Sie zunächst mit der Montage derjenigen Bauteile beginnen, die die niedrigsten Bauformen besitzen. Demzufolge sollte mit den Widerständen und Dioden begonnen werden. Danach können Sie mit den Integrierten Schaltungen (ICs), Gleichrichtern, Kondensatoren, Elektrolyt-Kondensatoren (Elkos) und Leuchtdioden fortfahren. Zuletzt sollten die Anschlussklemmen, die 25-pol. Sub-D-Buchsenleiste und die Relais verlötet werden.

Mit dem Jumper JP1 können Sie einstellen, ob externe, über die 25-pol. Sub-D-Buchsenleiste an der PC-Relaiskarte angeschlossene Module, mit einer Versorgungs-spannung von 5V- versorgt werden sollen. Dieses bietet sich besonders für den 8-Kanal IR-Fernbedienungs-Bausatz IR8 (Best.-Nr. 810024 bzw. 810023) an.

### Widerstände

Um mit der Montage der Widerstände beginnen zu können, muss zunächst ermittelt werden, welchen Wert jeder einzelne Widerstand besitzt, um ihn so anschließend an der richtigen Stelle auf der Platine platzieren zu können. Zur Ermittlung des Widerstandswertes kann der auf dem Widerstand aufgedruckte Farbcode dienen (siehe Tabelle) oder der Wert des Widerstandes kann mit Hilfe eines Vielfachmessgerätes mit integriertem Ohmmeter messtechnisch bestimmt werden. Zum Ablesen des Farbcodes wird der Widerstand so gehalten, dass sich der goldfarbene Toleranzring auf der rechten Seite des Widerstandskörpers befindet. Die Farbringe werden dann von links nach rechts abgelesen.

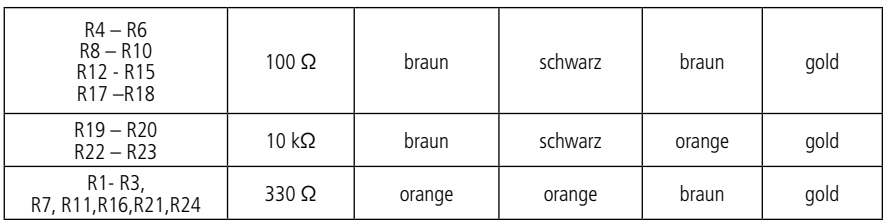

Nach der Ermittlung des Widerstandswertes sollten die Anschlussdrähte des Widerstandes entsprechend dem Rastermaß rechtwinklig abgebogen und in die vorgesehenen Bohrungen auf der Platine (siehe Bestückungsplan) gesteckt werden. Damit die Widerstände beim Umdrehen der Platine nicht herausfallen können, biegen Sie die Anschlussdrähte der Widerstände leicht auseinander und verlöten diese an den Lötpunkten mit den Leiterbahnen auf der Rückseite der Platine. Anschließend sollten die überstehenden Anschlussdrähte abgeschnitten werden.

# Dioden

Nachdem die Widerstände auf der Platine platziert und verlötet wurden, kann mit dem Einbau der Dioden begonnen werden. Im Gegensatz zu den Widerständen ist der Typ der Dioden auf deren Gehäuse aufgedruckt.

Für die Montage der Dioden ist es ebenso ratsam wie für die Widerstände, deren Anschlussdrähte entsprechend dem Rastermaß rechtwinklig abzubiegen und in die für die Diode vorgesehenen Bohrungen zu stecken. Beachten Sie dabei unbedingt die Polarität der Diode (schwarzer Kathodenstrich der Diode muss mit dem Strich des Bestückungsdrucks auf der Platine übereinstimmen).

Nachdem Sie die Anschlussdrähte der Dioden auf der Unterseite der Platine leicht auseinander gebogen haben, um das Durchrutschen der Bauteile beim Umdrehen der Platine zu vermeiden, können Sie mit dem Verlöten beginnen. Die überstehenden Anschlussdrähte sollten nach dem Verlöten gekürzt werden.

# Integrierte Schaltungen (ICs)

Bei der Montage der ICs ist unbedingt auf die Pinbelegung zu achten, da bei falschem Einbau die ICs beschädigt werden. Die korrekte Polung der ICs 1 und 2 können Sie der nachfolgenden Abbildung entnehmen. Achten Sie bei dem IC3 auf die Einkerbung auf der Oberseite des ICs, denn diese muss bei der Montage mit der Abbildung auf dem Bestückungsdruck der Platine übereinstimmen. Das IC kann fixiert werden, indem die gegenüberliegenden Pins (Pin 1 und 11) im eingesteckten Zustand leicht umgebogen werden.

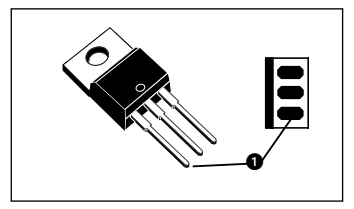

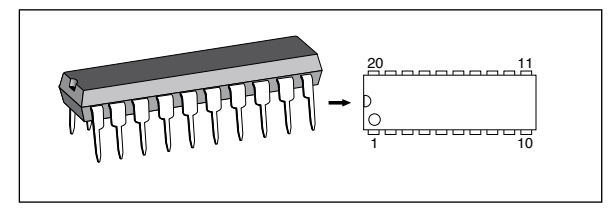

# Kondensatoren und Elektrolyt-Kondensatoren (Elkos)

Ähnlich wie bei den Dioden ist der Wert der Kondensatoren bzw. Elektrolyt-Kondensatoren auf dem Bauteil aufgedruckt. Im Gegensatz zu Kondensatoren ist bei Elektrolyt-Kondensatoren unbedingt auf deren Polung zu achten.

Je nach Hersteller besitzen Elektrolyt-Kondensatoren unterschiedliche Kennzeichnungen ihrer Polarität. Einige Hersteller kennzeichnen den Pluspol mit "+", andere dagegen den Minuspol entsprechend mit "-". Bitte achten Sie darauf, dass die Polarität des Elektrolyt-Kondensators mit der Angabe der Polarität des Bestückungsdruckes auf der Platine übereinstimmt. Ebenso wie bei den zuvor montierten Bauteilen sollten die Anschlussdrähte der Kondensatoren und Elektrolyt-Kondensatoren auf der Unterseite der Platine leicht nach außen gebogen werden, damit diese Bauteile beim Umdrehen der Platine und dem anschließenden Verlöten der Anschlussdrähte nicht herausfallen. Die überstehenden Drahtenden der Bauteile sollten wie gewohnt nach dem Verlöten der Bauteile entfernt werden.

# Leuchtdiode

Bei der Bestückung der Leuchtdiode ist auf die Polung zu achten. Sie verfügt über eine Anode (Pluspol) und eine Kathode (Minuspol), wobei der längere Anschlussdraht den Pluspol und der kürzere Anschlussdraht den Minuspol darstellt.

Auch hier ist bei der Montage auf den Aufdruck der Platine zu achten, da die Leuchtdiode nur richtig gepolt leuchtet und ansonsten beschädigt wird.

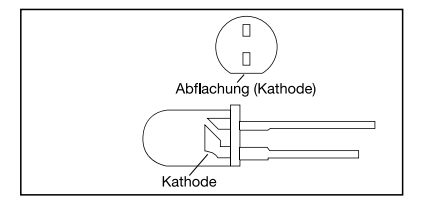

### Anschlussklemmen

Bevor mit der Montage des Relais begonnen wird, sollten zuvor noch die 25-pol. Sub-D-Buchsenleiste sowie die Netzanschlussklemme entsprechend des Bestückungsplans auf der Platine positioniert werden. Bei den 4 Anschlussklemmen für die Eingänge handelt es sich um zweipolige Anreihklemmen, die vor dem Verlöten zu einer 8-pol. Anschlussklemme zusammen gesteckt werden sollten, um so einen besseren Halt auf der Karte zu gewährleisten. Die Anschlussklemmen die für die Schaltkontakte der Relais vorgesehen sind werden einzeln auf der Platine postiert. Bedingt durch die größere Massefläche der Leiterbahn und Anschlussklemme muss hier die Lötstelle etwas länger als sonst aufgeheizt werden, bis das Lötzinn gut fließt und saubere Lötstellen bildet.

# Kühlkörper

Die Montage des Kühlkörpers ist relativ einfach, Sie sollten nur beim Verlöten des Kühl- körpers auf der Platine darauf achten, dass dieser plan auf der Platine aufsitzt. Danach können Sie den Spannungsregler 7805 mit der mitgelieferten Halteklammer am Kühlkörper fixieren.

# Relais

Die Montage der Relais ist relativ unkompliziert, da das Aufbringen der Relais auf der Platine durch ihre Anschlusspins vorgegeben ist und so einer Verpolung der Kontakte vorgebeugt ist. Nachdem ein Relais auf der Platine aufgebracht wurde, sollten zwei gegenüberliegende Kontakte des Relais leicht verbogen werden um so das Herausfallen aus der Schaltung beim Verlöten des Bauteils zu verhindern.

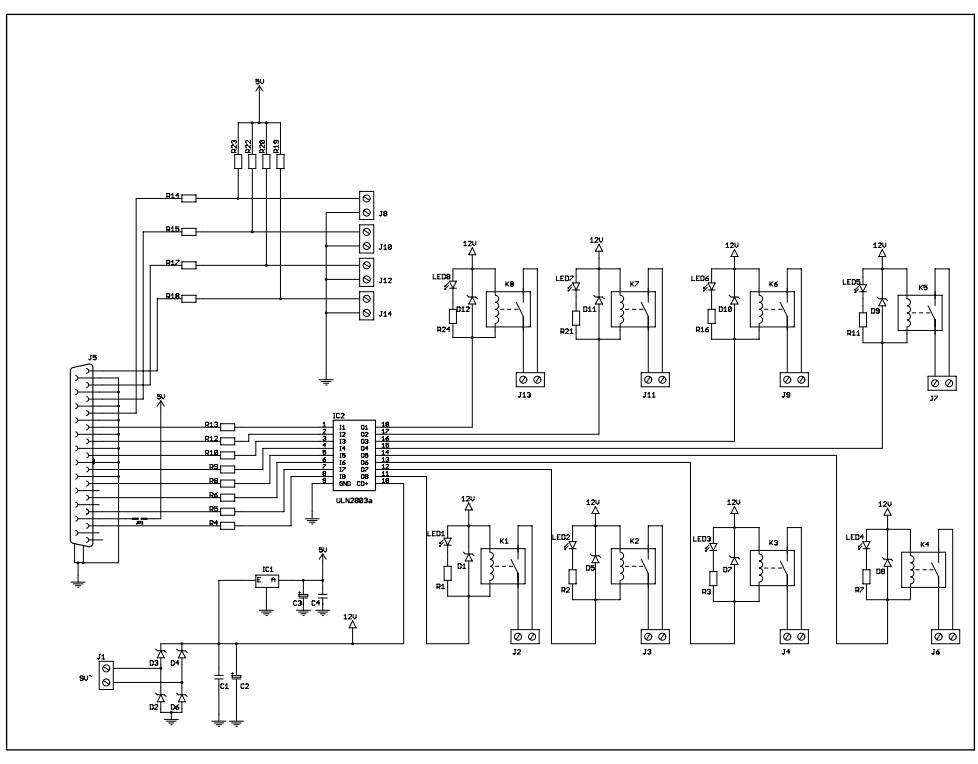

Schaltplan für die PC-Relaiskarte K8 IO

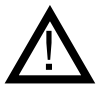

Vor dem Anschluss der PC-Relaiskarte an eine Stromversorgung und dem PC sollten Sie eine abschließende Kontrolle der Platine durchführen:

- Sind alle Lötzinnreste und abgeschnittenen Drahtenden, die Kurzschlüsse verursachen könnten, entfernt?
- Wurden alle Bauteile richtig eingesetzt (ICs)?
- Sind Elkos, Dioden und andere Bauteile richtig gepolt?

#### **Bedienung und Funktionsweise der PC-Relaiskarte K8 IO**

Um die Relaisplatine nutzen zu können, benötigen Sie ein passendes Steckernetzteil und einen PC mit einer freien parallelen Schnittstelle (LPT).

#### Installation der Software "K8Control"

Starten Sie auf der mitgelieferten Diskette Nr. 1 bzw. CD die Installation der Software durch einen Doppelklick auf "Setup.exe". Folgen Sie den Anweisungen am Bildschirm.

#### Funktionsumfang der Software

Nach dem Start der Software können Sie jedes Relais manuell, durch einen einfachen Klick auf das jeweilige Bild, ein- bzw. ausschalten.

Zusätzlich können Sie mit Hilfe der mitgelieferten Software pro Relais bis zu 10 voneinander unabhängige Timerzeiten programmieren.

Die Register für die einzelnen Timer sind einer Wochenzeitschaltuhr nachempfunden. Sie können somit also jede der 10 möglichen Timerzeiten pro Relais einem oder mehreren Wochentagen zuordnen. Hierdurch ergeben sich unzählige Kombinationsmöglichkeiten, wodurch Sie die Relaisplatine optimal an Ihre Bedürfnisse anpassen können.

Alle vorgenommenen Einstellungen und Timerzeiten, sowie die zugeordneten Wochentage, können selbstverständlich leicht abgespeichert werden. Somit können Sie verschiedene Profile erstellen und einfach per Knopfdruck abspeichern und bei Bedarf erneut aktivieren bzw. laden.

Verschiedene Profile sind z. B. in der Urlaubszeit sehr hilfreich, wenn die PC-Relaiskarte in Ihrer Abwesenheit die Beleuchtung Ihres Hauses oder Wohnung übernehmen soll, um so Einbrecher abzuschrecken.

Seit der Version V1.2 ist es möglich Relais auch über angeschlossene Taster ein bzw. auszuschalten. Somit können die Relais nun ohne Timer über einen einfachen Tastendruck geschalten werden.

Eine ausführliche Beschreibung und Schritt-für-Schritt-Anleitung der mitgelieferten Software finden Sie im Programm ..K8Control" unter ..Hilfe" -> ..Inhalt".

### Anwendungsbereiche der PC-Relaiskarte

Schalten von Motoren, Lampen, verschiedenen Geräten nach vordefinierten Schaltzeiten Schalten der Gartenbewässerung nach Timereinstellungen Programmieren und Schalten von Lichteffekten

### Technische Daten:

Betriebsspannung: 9 V~ Max. Stromaufnahme: 560 mA bei 9 V~ und 8 eingeschalteten Relais Schaltleistung: 24 V-/ 3 A Maße: 102x134 mm